## Shuttle XPC Accessory PCP11 - COM port adapter for P20U, P51U, DS10U and XH410G

P20U / P51U: The Shuttle XPC all-in-one P20U / P51U Series comes with two COM ports as standard. The PCP11 adds up to two more COM ports which makes it a total of four serial COM ports (RS232) with Sub-D connectors.

DS10U: The Shuttle XPC slim DS10U Series comes with one COM Port and one VGA port as standard. If two COM ports are required, the existing VGA port may be removed and replaced by PCP11 instead.

XH410G: with PCP11 an additional COM port can be installed on the back panel of XH410G.

## Feature Highlights

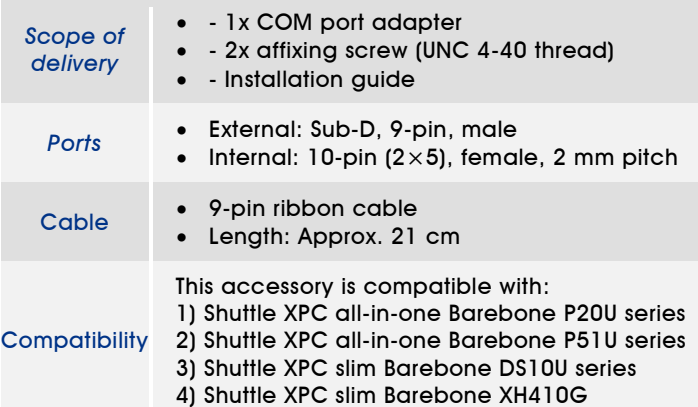

## *Shuttle XPC accessory* PCP11 *COM Port Adapter*

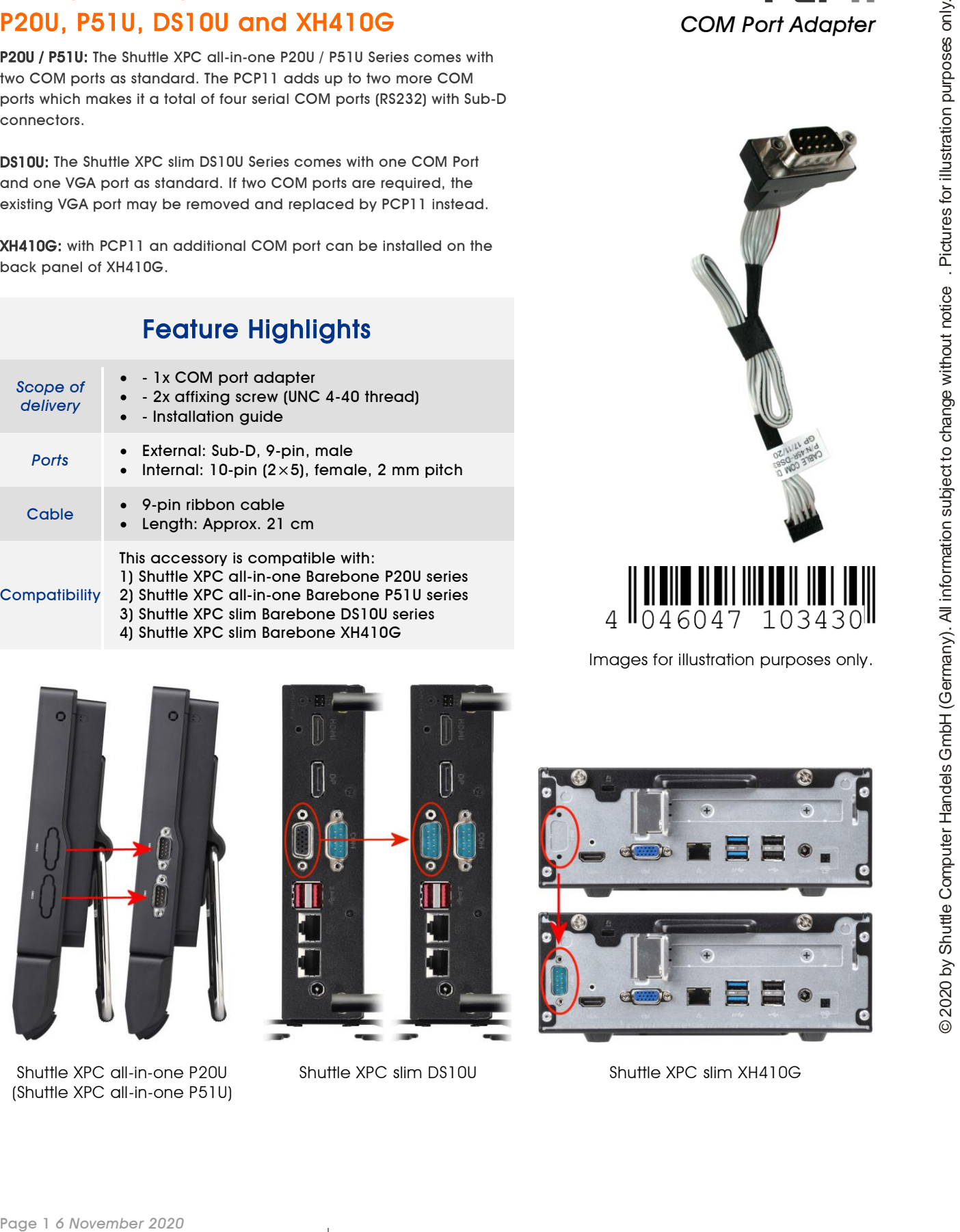

Images for illustration purposes only.

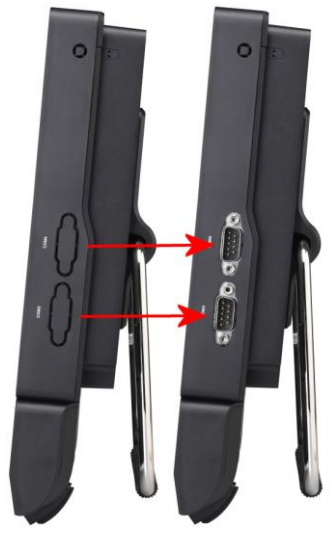

Shuttle XPC all-in-one P20U (Shuttle XPC all-in-one P51U)

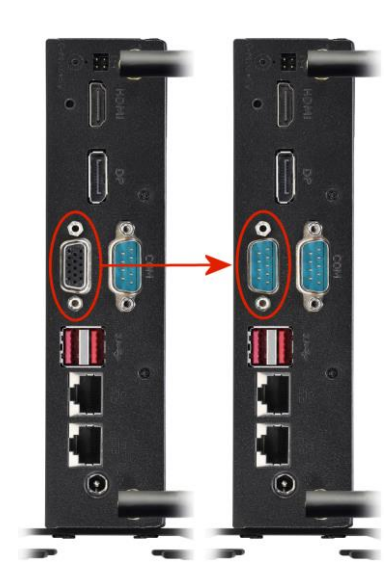

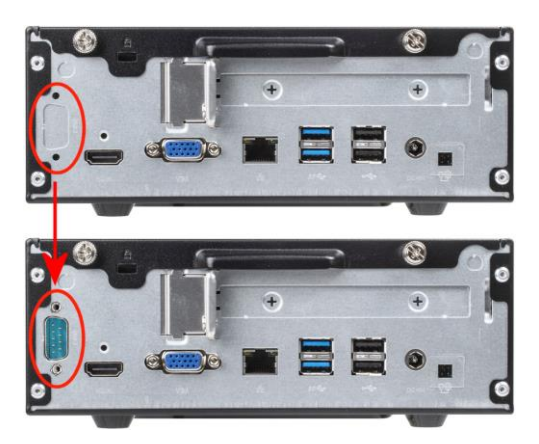

Shuttle XPC slim DS10U Shuttle XPC slim XH410G

**Shuttle**®

# *Quick Installation Guide (how to install PCP11 in DS10U)*

### **Quick Installation Guide for DS10U Kurzanleitung für DS10U Guide rapide pour DS10U**

**Due to safety reasons, please turn off your computer completely first and unplug it from the power supply.**

- 1. Unscrew the two screws of the two chassis covers. Slide the covers backwards and upwards.
- 2. Unscrew the ten screws of the middle chassis frame and remove it.
- 3. Please remove the 15-pole VGA port from the back panel of the DS10U. Undo the two hexagon screws, remove the D-Sub connector from its place and also detach its onboard connector.
- 4. Please now insert the D-Sub connector of the PCP11 adapter in the opening and screw it tightly.
- 5. Please connect the other end of the adapter cable with the appropriate COM2 header on the mainboard.
- 6. Please replace and affix the middle chassis frame and the covers with the screws.

**Vor der Installation entfernen Sie bitte aus Sicherheitsgründen alle angeschlossenen Kabel.**

- 1. Lösen Sie die Schrauben der beiden Gehäusedeckel und bewegen Sie die Deckel nach hinten und nach oben.
- 2. Entfernen Sie zehn Schrauben, um den mittleren Gehäuserahmen zu demontieren.
- 3. Entfernen Sie auf der Rückseite des DS10U den 15-poligen VGA-Anschluss. Hierzu werden die beiden Sechskantschrauben abgeschraubt, der Sub-D-Anschluss aus der Gehäuseöffnung entfernt und der Onboard-Anschluss gelöst.
- 4. Setzen Sie nun den D-Sub-Anschluss des PCP11-Adapters in die Gehäuseöffnung und schrauben ihn fest.
- 5. Das andere Ende des Adapterkabels verbinden Sie mit dem passenden Anschluss COM2 auf dem Mainboard.
- 6. Befestigen Sie den mittleren Gehäuserahmen und die beiden Gehäusedeckel wieder mit den Schrauben.

**Pour des raisons de sécurité, éteignez l'ordinateur et débranchez son cordon d'alimentation.**

- 1. Desserrez et retirez les deux vis du boîtier. Glissez les couvercles vers l'arrière et le haut.
- 2. Retirez dix vis pour enlever le boîtier central.
- 3. Retirez le port 15-pole VGA situé à l'arrière de la machine. Dévissez à cet effet les vis à six pans, puis retirez le port VGA et le connecteur de la carte mère.
- 4. Placez le connecteur D-Sub de l'adaptateur PCP11 dans l'ouverture du châssis et vissez le fermement.
- 5. Connectez l'autre côté du câble de l'adaptateur avec le connecteur COM2 correspondant sur la carte mère.
- Remettez en place les couvercles et resserrez les vis.

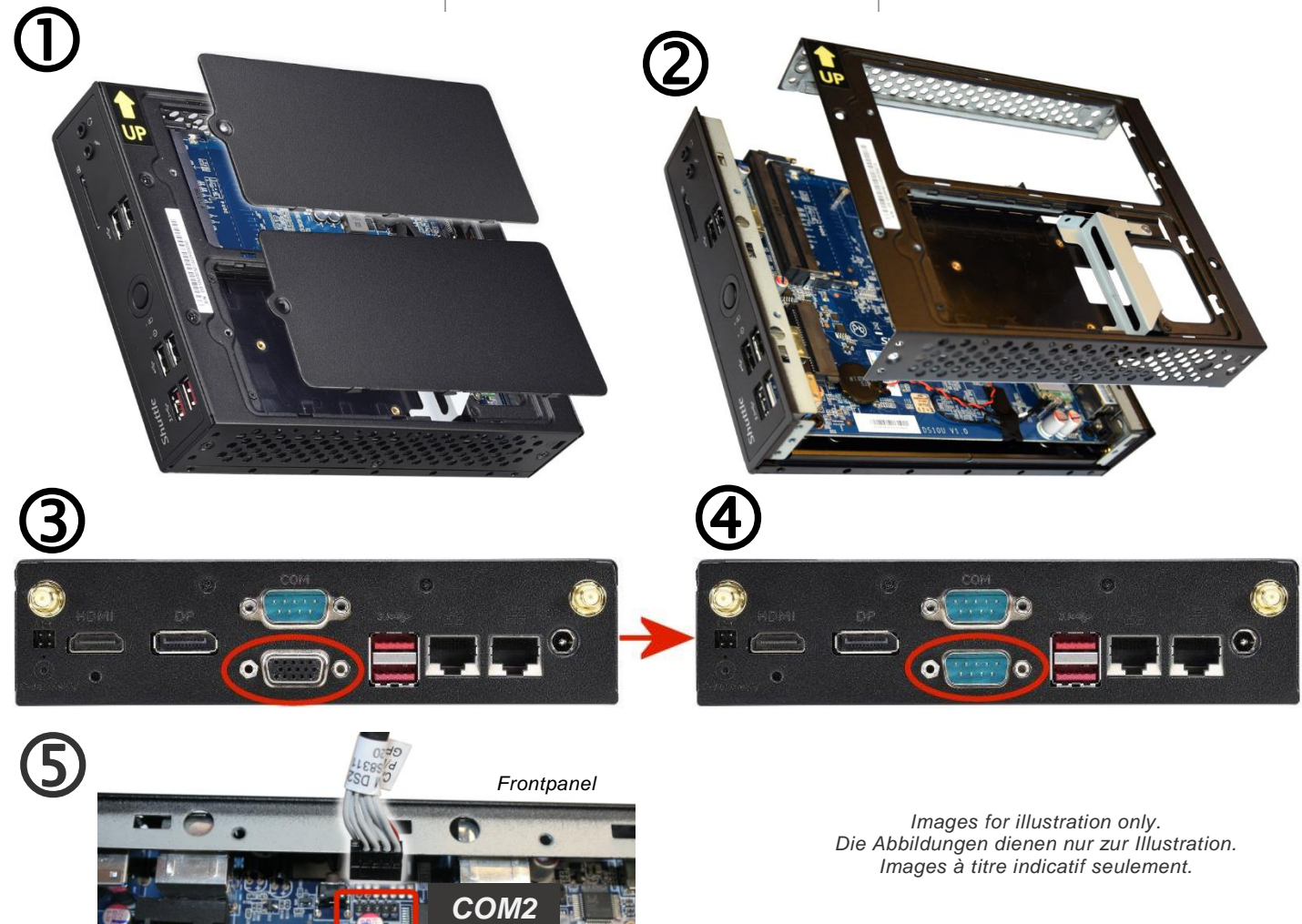

. Pictures for illustration purposes only.

*w w w . s h u t t l e . e u*

*Shuttle Computer Handels GmbH* Fritz -Strassmann-Str. 5 25337 Elmshorn | Germany

Tel. +49 (0) 4121-47 68 60 Fax +49 (0) 4121-47 69 00 sales@shuttle.eu

**Shuttle**®

# *Quick Installation Guide (how to install PCP11 in XH410G)*

### **Quick Installation Guide for XH410G Kurzanleitung für XH410G Guide rapide pour XH410G**

**Due to safety reasons, please turn off your computer completely first and unplug it from the power supply.**

- 1. Unscrew the two screws of the two chassis covers. Slide the covers backwards and upwards.
- 2. Use a screwdriver to puncture the perforated hole on the back panel from the outside in. Once the screwdriver passes through the perforation, carefully remove the metal tag.
- 3. Take the COM port adapter PCP11 out of the packaging. Please connect the end of the adapter cable with the appropriate COM1 header on the mainboard (see photo).
- 4. Please now insert the D-Sub connector of the PCP11 adapter in the opening and screw it tightly.
- 5. Please replace and affix the chassis cover with the screws.

**Vor der Installation entfernen Sie bitte aus Sicherheitsgründen alle angeschlossenen Kabel.**

- 1. Lösen Sie die Schrauben der beiden Gehäusedeckel und bewegen Sie die Deckel nach hinten und nach oben.
- 2. Verwenden Sie einen Schraubendreher, um das perforierte Loch auf der Rückseite einzudrücken. Brechen Sie das Blech anschließend vorsichtig ab.
- 3. Entnehmen Sie den COM-Port-Adapter PCP11 aus der Verpackung. Das Ende des Adapterkabels verbinden Sie mit dem passenden Anschluss COM1 auf dem Mainboard (siehe Bild).
- 4. Setzen Sie nun den D-Sub-Anschluss des PCP11-Adapters in die Gehäuseöffnung und schrauben ihn fest.
- 5. Befestigen Sie den Gehäusedeckel wieder mit den Schrauben.

**Pour des raisons de sécurité, éteignez l'ordinateur et débranchez son cordon d'alimentation.**

- 1. Desserrez et retirez les deux vis du boîtier. Glissez les couvercles vers l'arrière et le haut.
- 2. Utilisez un tournevis pour pousser l'opercule perforée à partir de l'extérieur et détachez avec soin la pastille métallique restante.
- 3. Retirez les deux adaptateurs port COM PCP11 de l'emballage. Connectez le câble de l'adaptateur avec le connecteur COM1 correspondant sur la carte mère.
- 4. Placez le connecteur D-Sub de l'adaptateur PCP11 dans l'ouverture du châssis et vissez le fermement.
- 5. Remettez en place les couvercles et resserrez les vis.

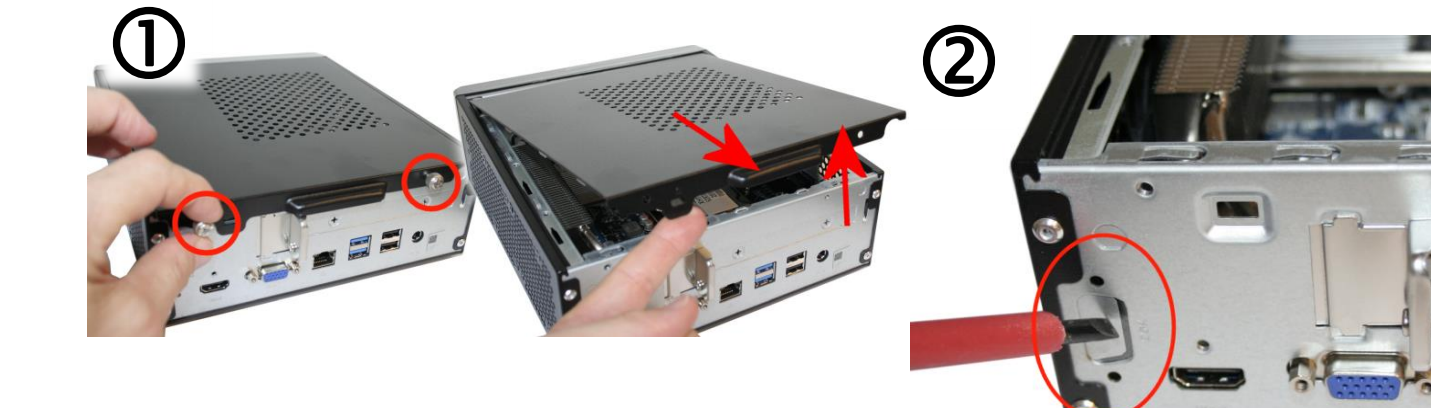

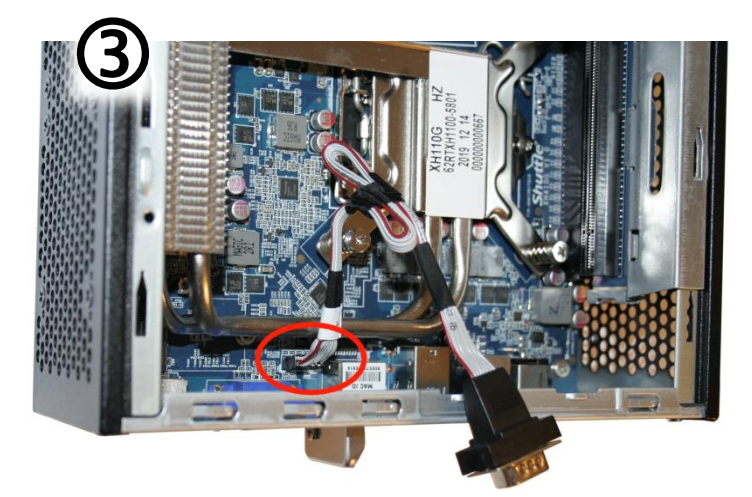

*Images for illustration only. Die Abbildungen dienen nur zur Illustration. Images à titre indicatif seulement.*

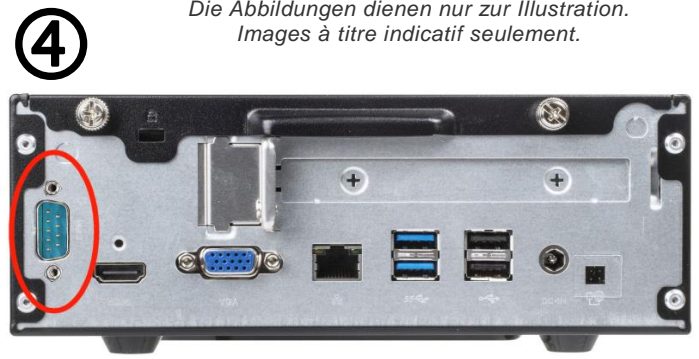

*w w w . s h u t t l e . e u*

*Shuttle Computer Handels GmbH* Fritz -Strassmann-Str. 5 25337 Elmshorn | Germany

Tel. +49 (0) 4121-47 68 60 Fax +49 (0) 4121-47 69 00 sales@shuttle.eu

**Shuttle**®

# *Quick Installation Guide (how to install PCP11 in P20U)*

### **Quick Installation Guide for P20U Kurzanleitung für P20U Guide rapide pour P20U**

**Due to safety reasons, please turn off your computer completely first and unplug it from the power supply.**

- 1. Unscrew the four screws of the back cover.
- 2. Pull the back cover upward and put it aside. Unscrew the two screws of the D-Sub (VGA) port on the motherboard and remove the D-Sub (VGA) cable. Remove one of the perforated covers from the chassis to install the new COM port.
- 3. Take the COM port adapter PCP11 out of the packaging and remove the hexagon screws.
- 4. Insert the D-Sub connector of the COM port adapter PCP11 in the corresponding opening and affix it with the supplied screws. Connect the adapter cable to the "COM 3" or "COM 4" header on the daughterboard. Remove Jumper "JP13" from the daughterboard in order to activate the new
- 5. Reconnect the D-Sub (VGA) cable to "VGA1" and replace the back cover, then refasten the screws.

COM port.

**Vor der Installation entfernen Sie bitte aus Sicherheitsgründen alle angeschlossenen Kabel.**

- 1. Entfernen Sie die vier Schrauben der Abdeckung auf der Rückseite.
- 2. Heben Sie die Abdeckung nach oben und legen Sie sie beiseite. Lösen Sie die beiden Schrauben des D-Sub/VGA Anschlusses auf dem Mainboard und entfernen Sie das D-Sub/VGA-Kabel. Entfernen Sie eine der perforierten Abdeckungen am Gehäuse, wo der neue COM-Port eingebaut werden soll.
- 3. Entnehmen Sie den COM-Port-Adapter PCP11 aus der Verpackung und entfernen Sie die Sechskantschrauben.
- 4. Bauen Sie den D-Sub-Anschluss des COM-Port-Adapters PCP11 mit den mitgelieferten Schrauben in die Gehäuseöffnung ein. Verbinden Sie das Adapterkabel mit Anschluss "COM 3" oder "COM 4" auf der Tochterplatine.

Entfernen Sie Jumper "JP13" von der Tochterplatine, damit die beiden neuen COM-Ports aktiviert werden.

5. Verbinden Sie das D-Sub/VGA-Kabel wieder mit dem Anschluss "VGA1" und schrauben Sie die Gehäuseabdeckung wieder fest.

**Pour des raisons de sécurité, éteignez l'ordinateur et débranchez son cordon d'alimentation.**

- 1. Dévissez les quatre vis du capot arrière.
- 2. Tirez vers le haut et mettez le capot de côté. Dévissez les deux vis du port D-Sub/VGA sur la carte mère et retirez le câble D-Sub/VGA.

Dégagez du châssis les pré-perforations pour ports COM.

- 3. Retirez les deux adaptateurs port COM PCP11 de l'emballage et enlevez les vis à tête hexagonale.
- 4. Insérez les deux connecteurs D-Sub de l'adaptateur port COM PCP11 dans les perforations dédiées et fixez-les avec les vis fournies.

Connectez les câbles adaptateur aux ports COM 3 et COM 4 de la carte fille.

Retirez le cavalier JP13 de la carte fille pour activer les nouveaux ports COM.

5. Reconnectez le câble D-Sub/VGA avec le port VGA1 et réinstallez le capot arrière, puis resserrez les vis.

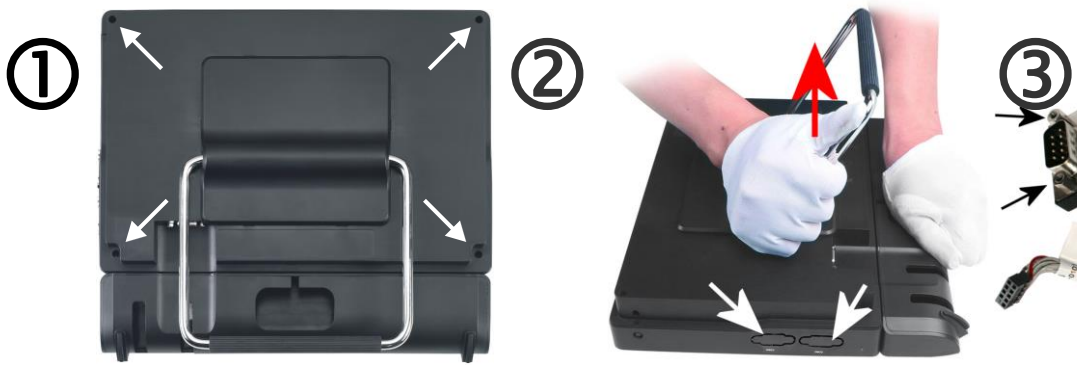

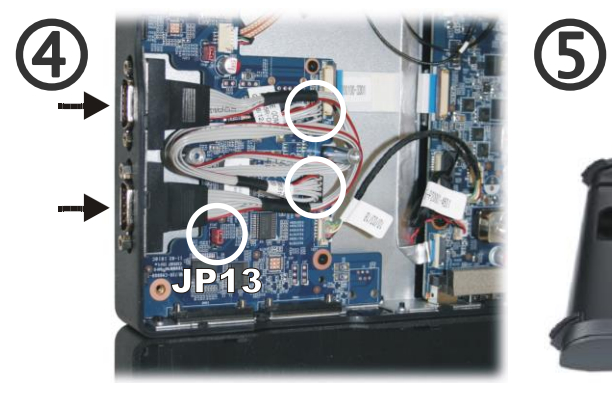

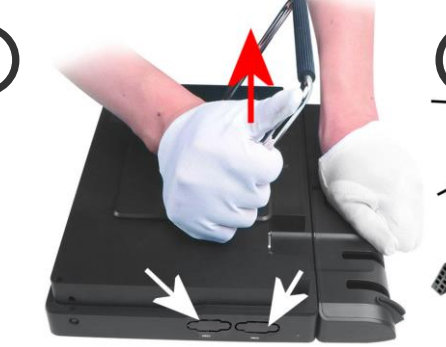

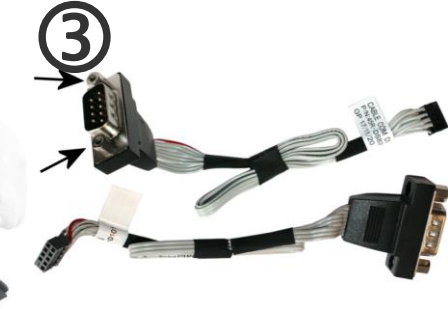

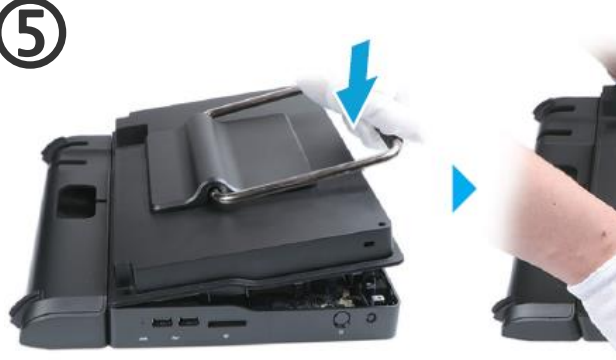

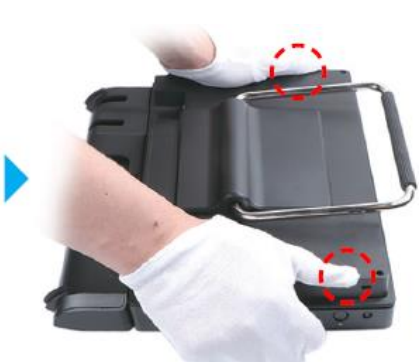

*Images for illustration only. Die Abbildungen dienen nur zur Illustration. Images à titre indicatif seulement.*

*Shuttle Computer Handels GmbH* Fritz -Strassmann-Str. 5 25337 Elmshorn | Germany

Tel. +49 (0) 4121-47 68 60 Fax +49 (0) 4121-47 69 00 sales@shuttle.eu